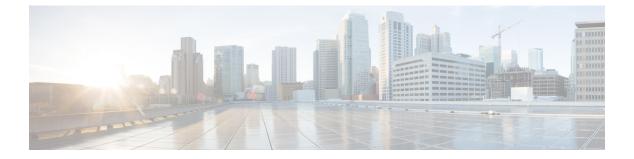

# Managing the Capability Catalog in Cisco UCS Manager

This chapter includes the following sections:

- Capability Catalog, page 1
- Activating a Capability Catalog Update, page 3
- Verifying that the Capability Catalog is Current, page 3
- Restarting a Capability Catalog Update, page 4
- Viewing a Capability Catalog Provider, page 5
- Downloading Individual Capability Catalog Updates, page 6

## **Capability Catalog**

The Capability Catalog is a set of tunable parameters, strings, and rules. Cisco UCS uses the catalog to update the display and configurability of components such as newly qualified DIMMs and disk drives for servers.

The catalog is divided by hardware components, such as the chassis, CPU, local disk, and I/O module. You can use the catalog to view the list of providers available for that component. There is one provider per hardware component. Each provider is identified by the vendor, model (PID), and revision. For each provider, you can also view details of the equipment manufacturer and the form factor.

For information about which hardware components are dependent upon a particular catalog release, see the component support tables in the Service Notes for the B- Series servers. For information about which components are introduced in a specific release, see the Cisco UCS Release Notes.

## **Contents of the Capability Catalog**

The contents of the Capability Catalog include the following:

### **Implementation-Specific Tunable Parameters**

- Power and thermal constraints
- Slot ranges and numbering
- Adapter capacities

### Hardware-Specific Rules

- Firmware compatibility for components such as the BIOS, CIMC, RAID controller, and adapters
- Diagnostics
- Hardware-specific reboot

### User Display Strings

- Part numbers, such as the CPN, PID/VID
- Component descriptions
- Physical layout/dimensions
- OEM information

## **Updates to the Capability Catalog**

The Cisco UCS Infrastructure Software Bundle includes capability catalog updates. Unless otherwise instructed by Cisco Technical Assistance Center, you only need to activate the capability catalog update after you've downloaded, updated, and activated a Cisco UCS Infrastructure Software Bundle.

As soon as you activate a capability catalog update, Cisco UCS immediately updates to the new baseline catalog. You do not have to perform any further tasks. Updates to the capability catalog do not require you to reboot or reinstall any component in a Cisco UCS domain.

Each Cisco UCS Infrastructure Software Bundle contains a baseline catalog. In rare circumstances, Cisco releases an update to the capability catalog between Cisco UCS releases and makes it available on the same site where you download firmware images.

For information about capability catalog releases supported by specific Cisco UCS releases, see the *Release Notes for Cisco UCS Software* accessible through the *Cisco UCS B-Series Servers Documentation Roadmap* available at the following URL: http://www.cisco.com/go/unifiedcomputing/b-series-doc.

## Activating a Capability Catalog Update

## Procedure

|        | Command or Action                                             | Purpose                                              |  |
|--------|---------------------------------------------------------------|------------------------------------------------------|--|
| Step 1 | UCS-A# scope system                                           | Enters system mode.                                  |  |
| Step 2 | UCS-A /system # scope capability                              | Enters system capability mode.                       |  |
| Step 3 | UCS-A /system/capability # activate firmware firmware-version | Activates the specified Capability Catalog version.  |  |
| Step 4 | UCS-A /system/capability # commit-buffer                      | Commits the transaction to the system configuration. |  |

The following example activates a Capability Catalog update and commits the transaction:

```
UCS-A# scope system
UCS-A /system # scope capability
UCS-A /system/capability # activate firmware 3.0(1a)T
UCS-A /system/capability* # commit-buffer
UCS-A /system/capability #
```

# Verifying that the Capability Catalog is Current

### Procedure

I

|        | Command or Action                                                                                                    | Purpose                                                                                                    |
|--------|----------------------------------------------------------------------------------------------------|----------------------------------------------------------------------------------------------------|
| Step 1 | UCS-A# scope system                                                                                                    | Enters system mode.                                                                                                    |
| Step 2 | UCS-A /system # scope capability                                                                                                    | Enters system capability mode.                                                                                                    |
| Step 3 | UCS-A /system/capability # <b>show version</b>                                                                                       | Displays the current Capability Catalog version.                                                                                                |
| Step 4 | On Cisco.com, determine the most recent release of the Capability Catalog available.                                                 | For more information about the location of<br>Capability Catalog updates, see Obtaining<br>Capability Catalog Updates from Cisco,<br>on page 6. |
| Step 5 | If a more recent version of the Capability Catalog<br>is available on Cisco.com, update the Capability<br>Catalog with that version. |                                                                                                    |

The following example displays the current Capability Catalog version: UCS-A# scope system UCS-A /system # scope capability

```
UCS-A /system/capability # show version
Catalog:
    Running-Vers: 1.0(8.35)Running-Vers: 3.0(1a)T
    Package-Vers: 3.0(1a)A
    Activate-Status: Ready
UCS-A /system/capability #
```

## **Restarting a Capability Catalog Update**

You can restart a failed Capability Catalog file update, modifying the update parameters if necessary.

#### **Command or Action** Purpose Step 1 UCS-A# scope system Enters system command mode. Step 2 UCS-A /system # scope capability Enters capability command mode. Step 3 UCS-A /system/capability # show (Optional) Displays the update history for Capability Catalog file update operations. **cat-updater** [*filename* ] Step 4 UCS-A /system/capability # scope Enters the command mode for the Capability Catalog cat-updater filename file update operation. (Optional) Specifies the username for the remote Step 5 UCS-A /system/capability/cat-updater # server. set userid username Step 6 UCS-A /system/capability/cat-updater # (Optional) Specifies the password for the remote set password password server username. If no password is configured, you are prompted for a password when you start the update. Step 7 UCS-A /system/capability/cat-updater # (Optional) Specifies the file transfer protocol for the set protocol {ftp | scp | sftp | tftp | usbA remote server. usbB} TFTP has a file size limitation of 32 MB. Note Because catalog images can be much larger than that, we recommend that you do not use TFTP for catalog image downloads. Step 8 UCS-A /system/capability/cat-updater # (Optional) Specifies the hostname or IP address of **set server** {*hostname* | *ip-address*} the remote server. Step 9 UCS-A /system/capability/cat-updater # (Optional) Specifies the path and file name of the set path pathname/filename Capability Catalog file on the remote server. Step 10 UCS-A /system/capability/cat-updater # Restarts the Capability Catalog file update operation. restart

### Procedure

The following example changes the server IP address and restarts the Capability Catalog file update operation:

1

UCS-A# scope system

```
UCS-A /system # scope capability
```

UCS-A /system/capability # show cat-updater ucs-catalog.1.0.0.4.binshow cat-updater

ucs-catalog.3.0.1a.T.bin Catalog Updater: File Name Protocol Server Userid Status -----\_ \_ \_ \_ \_\_\_\_\_ \_\_\_\_ ucs-catalog.1.0.0.4.binucs-catalog.3.0.1a.T.bin Scp 192.0.2.111 user1 Applied UCS-A /system/capability # scope cat-updater ucs-catalog.1.0.0.4.binscope cat-updater ucs-catalog.3.0.1a.T.bin UCS-A /system/capability/cat-updater # set server 192.0.2.112 UCS-A /system/capability/cat-updater # restart UCS-A /system/capability/cat-updater #

# **Viewing a Capability Catalog Provider**

### Procedure

|        | Command or Action                                                                                                    | Purpose                                                                                                    |
|--------|----------------------------------------------------------------------------------------------------|----------------------------------------------------------------------------------------------------|
| Step 1 | UCS-A# scope system                                                                                                    | Enters system command mode.                                                                                                    |
| Step 2 | UCS-A /system # scope capability                                                                                                    | Enters capability command mode.                                                                                                    |
| Step 3 | UCS-A /system/capability # show<br>{chassis   cpu   disk   fan   fru   iom  <br>memory   psu   server } [vendor model<br>revision] [detail   expand] | Displays vendor, model, and revision information for<br>all components in the specified component category.<br>To view manufacturing and form factor details for a<br>specific component, specify the <i>vendor</i> , <i>model</i> , and<br><i>revision</i> with the <b>expand</b> keyword. If any of these<br>fields contains spaces, you must enclose the field with<br>quotation marks. |

**Note** If the server contains one or more SATA devices, such as a hard disk drive or solid state drive, the **show disk** command displays ATA in the Vendor field. Use the **expand** keyword to display additional vendor information.

The following example lists the installed fans and displays detailed information from the Capability Catalog about a specific fan:

```
UCS-A# scope system
UCS-A /system # scope capability
UCS-A /system/capability # show fan
Fan Module:
   Vendor
                         Model
                                               Revision
   _____
                                               _____
   Cisco Systems, Inc. N10-FAN1
                                               0
   Cisco Systems, Inc.
                         N10-FAN2
                                               0
                       N20-FAN5
   Cisco Systems, Inc.
                                               0
UCS-A /system/capability # show fan "Cisco Systems, Inc." N10-FAN1 0 expand
Fan Module:
   Vendor: Cisco Systems, Inc.
   Model: N10-FAN1
```

```
Revision: 0
    Equipment Manufacturing:
        Name: Fan Module for UCS 6140 Fabric Interconnect
        PID: N10-FAN1
        VID: NA
        Caption: Fan Module for UCS 6140 Fabric Interconnect
        Part Number: N10-FAN1
        SKU: N10-FAN1
        CLEI:
        Equipment Type:
    Form Factor:
        Depth (C): 6.700000
        Height (C): 1.600000
        Width (C): 4.900000
        Weight (C): 1.500000
UCS-A /system/capability #
```

# **Downloading Individual Capability Catalog Updates**

## **Obtaining Capability Catalog Updates from Cisco**

### Procedure

| Step 1 | In a web browser, navigate to Cisco.com.                                                                                                |  |  |
|--------|----------------------------------------------------------------------------------------------------|--|--|
| Step 2 | Under Support, click All Downloads.                                                                                                    |  |  |
| Step 3 | In the center pane, click Unified Computing and Servers.                                                                                |  |  |
| Step 4 | If prompted, enter your Cisco.com username and password to log in.                                                                      |  |  |
| Step 5 | In the right pane, click Cisco UCS Infrastructure and UCS Manager Software > Unified Computing System (UCS) Manager Capability Catalog. |  |  |
| Step 6 | Click the link for the latest release of the Capability Catalog.                                                                        |  |  |
| Step 7 | lick one of the following buttons and follow the instructions provided:                                                                 |  |  |
|        | Download Now—Allows you to download the catalog update immediately                                                                      |  |  |
|        | • Add to Cart—Adds the catalog update to your cart to be downloaded at a later time                                                     |  |  |
| Step 8 | Follow the prompts to complete your download of the catalog update.                                                                     |  |  |
|        |                                                                                                    |  |  |

## What to Do Next

Update the Capability Catalog.

## Updating the Capability Catalog from a Remote Location

You cannot perform a partial update to the Capability Catalog. When you update the Capability Catalog, all components included in the catalog image are updated.

1

## Procedure

I

|        | Command or Action                                           | Purpose                                                                                                    |
|--------|-------------------------------------------------------------|----------------------------------------------------------------------------------------------------|
| Step 1 | UCS-A# scope system                                         | Enters system command mode.                                                                                                    |
| Step 2 | UCS-A /system # scope capability                            | Enters capability command mode.                                                                                                    |
| Step 3 | UCS-A /system/capability #<br>update catalog URL            | Imports and applies the specified Capability Catalog file.<br>Specify the URL for the operation using one of the following syntax:              |
|        |                                                             | • ftp:// username@hostname / path                                                                                                    |
|        |                                                             | • scp:// username@hostname / path                                                                                                    |
|        |                                                             | • sftp:// username@hostname / path                                                                                                    |
|        |                                                             | • tftp:// hostname : port-num / path                                                                                                    |
|        |                                                             | • usbA:/ path                                                                                                    |
|        |                                                             | • usbB:/ path                                                                                                    |
|        |                                                             | When a username is specified, you are prompted for a password.                                                                                  |
| Step 4 | UCS-A /system/capability # show<br>version                  | (Optional) Displays the catalog update version.                                                                                                 |
| Step 5 | UCS-A /system/capability # show<br>cat-updater [ filename ] | (Optional) Displays the update history for a Capability<br>Catalog file, if specified, or for all Capability Catalog file<br>update operations. |

Cisco UCS Manager downloads the image and updates the Capability Catalog. You do not need to reboot any hardware components.

The following example uses SCP to import a Capability Catalog file:

```
UCS-A# scope system
UCS-A /system # scope capability
UCS-A /system/capability # update catalog
scp://user1@192.0.2.111/catalogs/ucs-catalog.3.0.1a.T.bin
Password:
UCS-A /system/capability # show version
Catalog:
    Update Version: 3.0(1a)T
UCS-A /system/capability # show cat-updater ucs-catalog.3.0.1a.T.bin
Catalog Updater:
    File Name
                                Protocol Server
                                                           Userid
                                                                             Status
    ucs-catalog.3.0.1a.T.bin Scp
                                           192.0.2.111
                                                            user1
                                                                              Success
UCS-A /system/capability #
```

٦